## <span id="page-0-2"></span>**Ensure that an issue has at least one attachment**

On this page [Configuration](#page-0-0) | [Screenshots](#page-0-1) | [Related use cases](#page-1-0)

## Use case

Validate that an issue has specific files attached.

In this use case, we want to validate that our issue has the following files attached:

- At least one .jar file
- At most five .txt files
- Exactly one .xml file
- At least three images (any format).

<span id="page-0-0"></span>**Configuration** හි

1

Add the [Logical validator](https://apps.decadis.net/display/JWTSDC/Logical+validator) to the desired workflow transition.

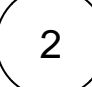

## **Expression**

Add the following expression:

```
matches(%{issue.attachments.details}, "(.*application/java-archive.*){1,}") AND matches(%
{issue.attachments.details}, "(.*text/plain.*){0,5}") AND matches(%{issue.attachments.
details}, "(.*text/xml.*){1}") AND matches(%{issue.attachments.details}, "(.*image/.*){3,}")
```
## **Expression in detail:**

<span id="page-0-1"></span>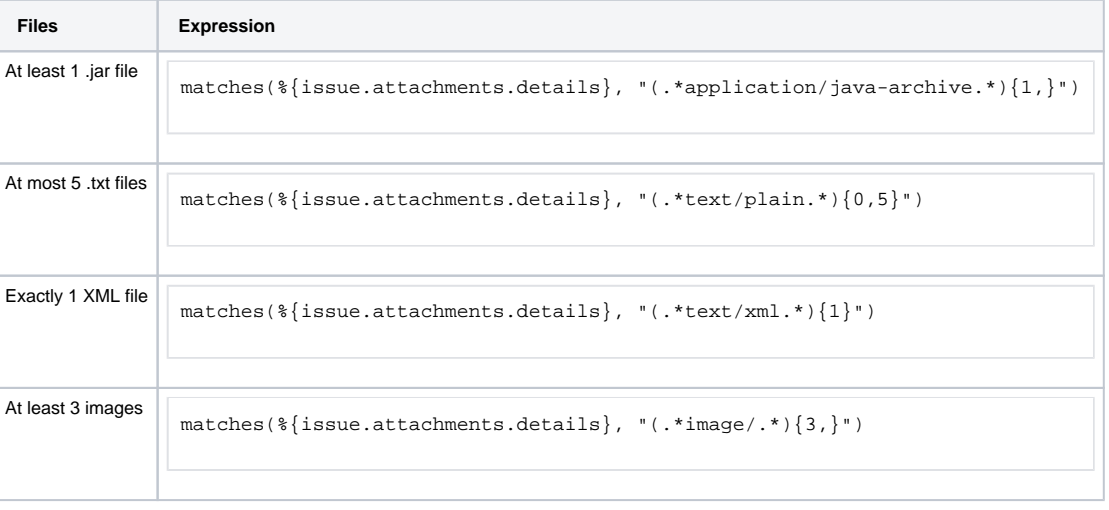

 $\Omega$ Update parameters of the 'Logical validator' Validator for this transition. Update parameters of the 'Logical validator' Validator for this transition. Basic configuration  $\star$ Define the required parameters for this validator.  ${\sf Expression}^{\,\star}$ **O i** atches (%{issue.attachments.details}, "(.\*application/java-<br>archive.\*)  $(1,)^n$  AND matches (%{issue.attachments.details},<br>"(.\*text/plain.\*)  $(0,5)^n$ ) AND matches (%{issue.attachments.details},<br>"(.\*text/xml.\*)  $(1)^$ .<br>The expression must return true or false. The condition is met if the logical expression returns true. > Validation options  $\triangleright$  Error message

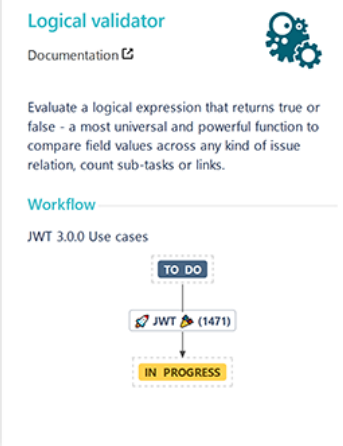

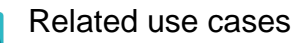

<span id="page-1-0"></span>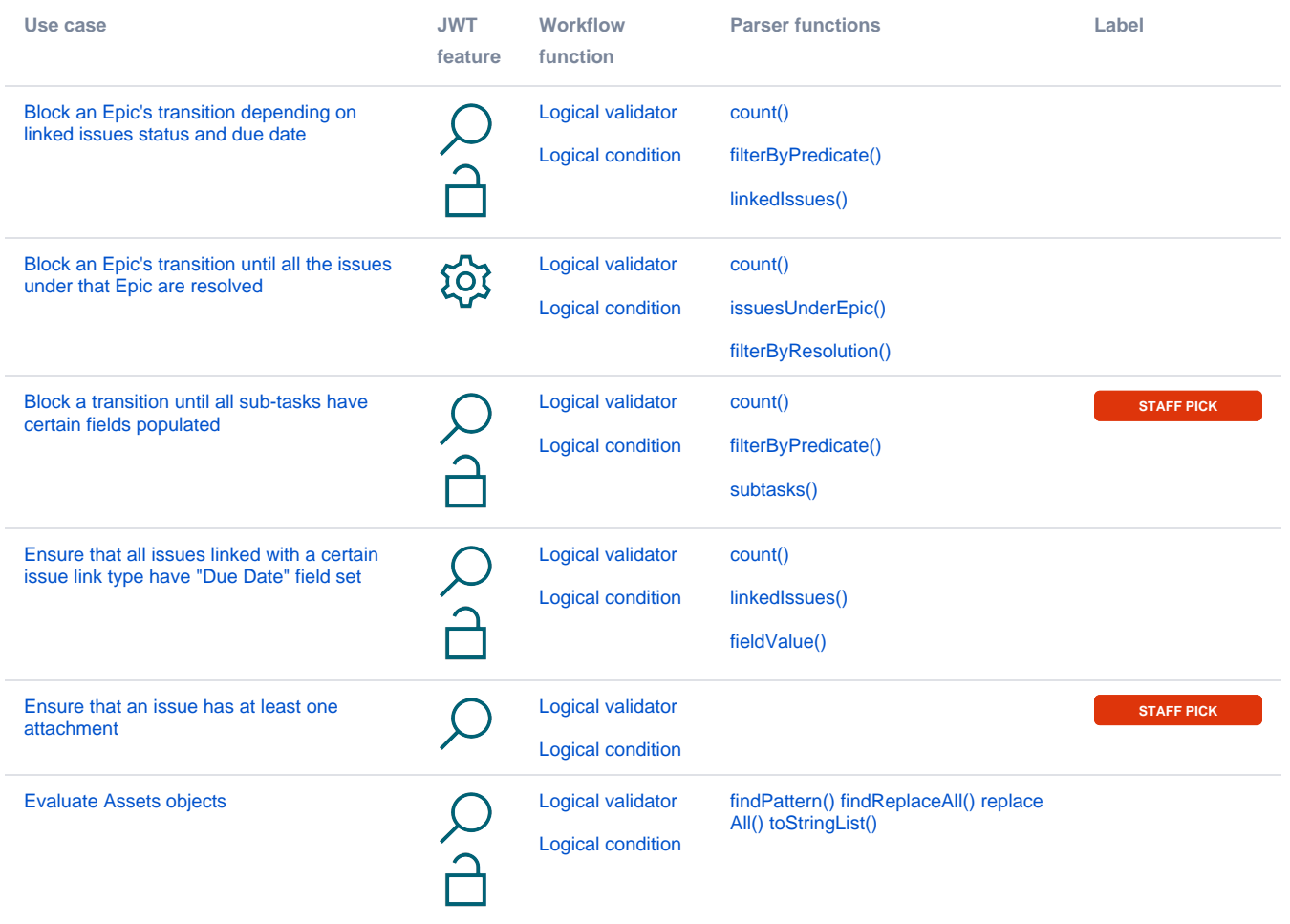

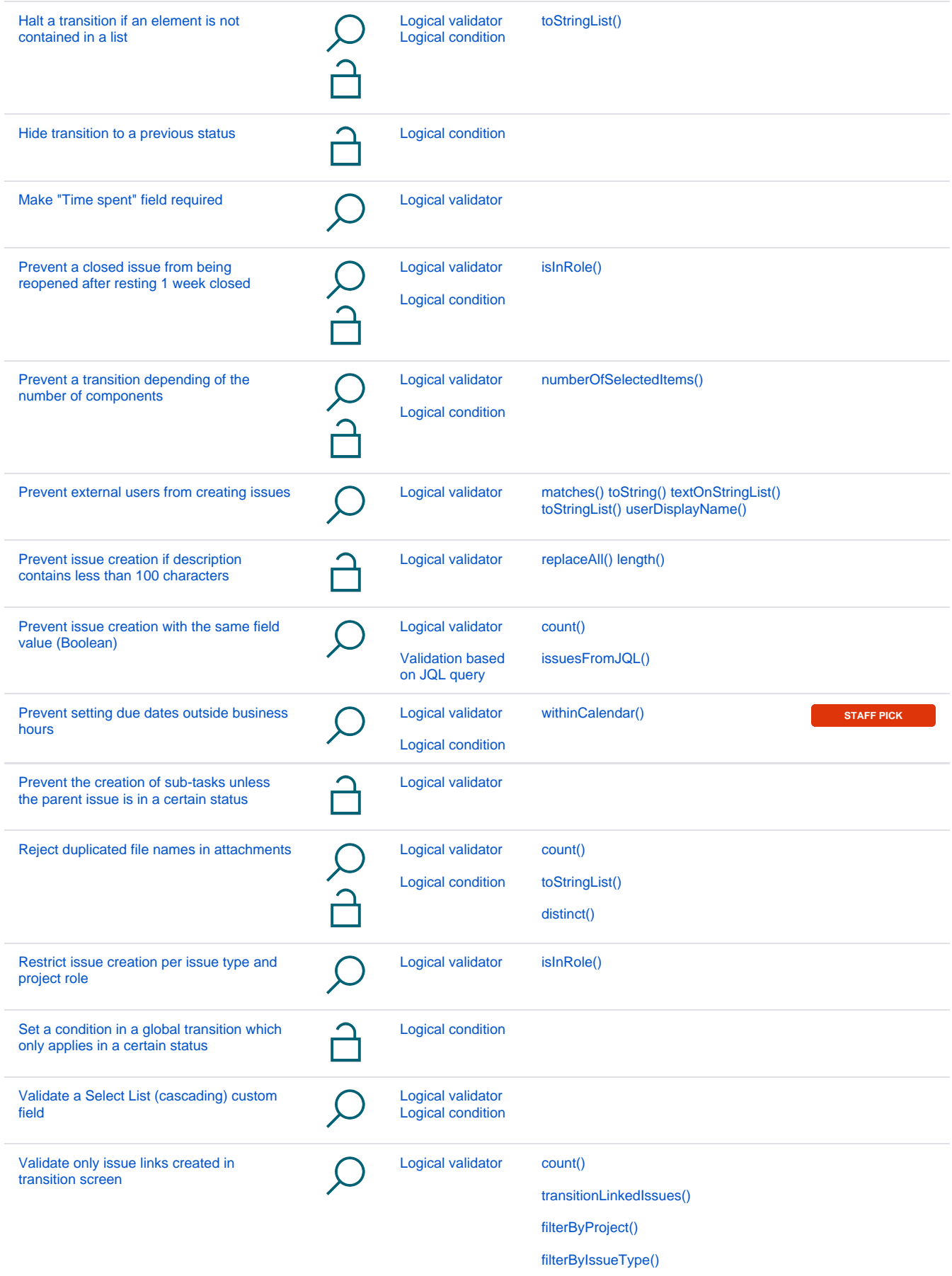

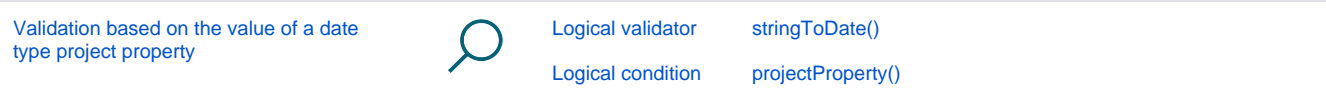

If you still have questions, feel free to refer to our [support](https://apps.decadis.net/display/DECADIS/Support) team.